## Project Beginning

Martin Ledvinka

martin.ledvinka@fel.cvut.cz

Winter Term 2019

<span id="page-0-0"></span>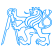

**Contents** 

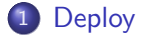

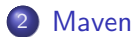

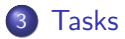

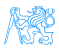

Martin Ledvinka (martin.ledvinka@fel.cvut.cz) [Project Beginning](#page-0-0) Winter Term 2019 2 / 23

## Architecture

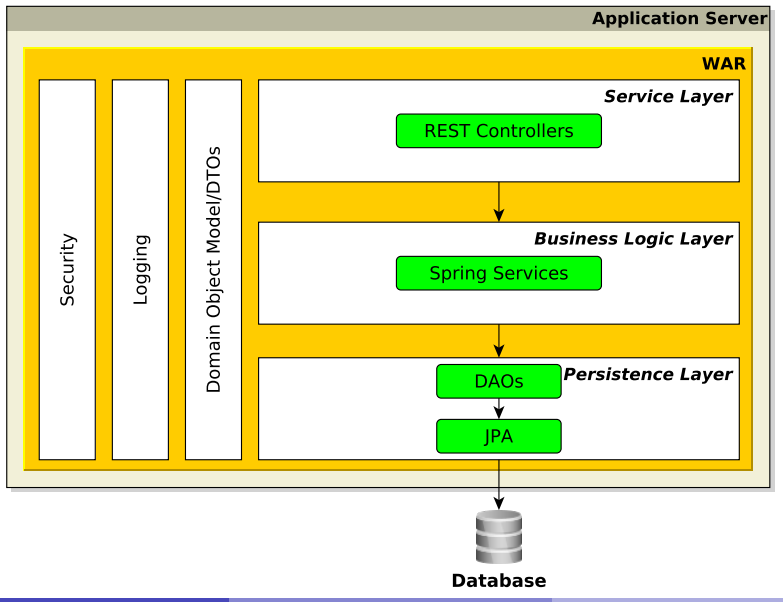

# [Deploy](#page-3-0)

<span id="page-3-0"></span>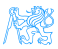

### **WAR**

• Web Archive

### **•** Format of deployable Java web application artefacts

**EAR** for full-blown Java FE artefacts

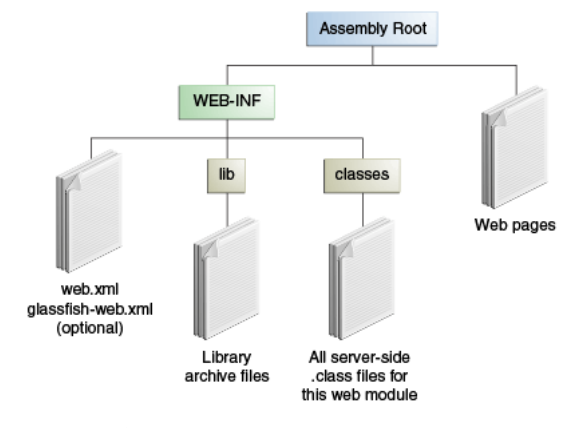

Figure : WAR structure. Source:

<https://docs.oracle.com/javaee/7/tutorial/packaging003.htm>

Martin Ledvinka (martin.ledvinka@fel.cvut.cz) [Project Beginning](#page-0-0) Winter Term 2019 5/23

<span id="page-4-0"></span>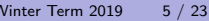

### WAR cont.

- web.xml optional since Servlet API 3
	- All configuration can be done in source using Java  $+$  annotations
	- We won't be using it in our projects
- WEB-INF is not part of the public document tree of the application
	- Not accessible by clients
	- $\bullet$  But accessible by servlet code on classpath
	- Contains application code
- lib for required libraries, e.g., Spring, JDBC driver

<span id="page-5-0"></span>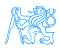

#### **[Deploy](#page-6-0)**

### **Deployment**

The following applies to Apache Tomcat!

- webapps folder for deployed web applications
- Can deploy exploded war (unpacked)
	- Tomcat will otherwise unpack WARs automatically
- **Tomcat watches for changes in webapps** 
	- Copy into folder  $-$  *deploy*
	- Remove WAR from folder undeploy
	- Application context
		- WAR file name
		- META-INF/context.xml in deployed WAR
		- context.xml in server configuration

<span id="page-6-0"></span>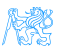

### Demo

- Demo of servlet application from lecture one to Tomcat
- Demo of servlet application from lecture one deployment in IntelliJ IDEA via a Run configuration

<span id="page-7-0"></span>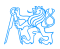

# [Maven](#page-8-0)

<span id="page-8-0"></span>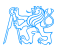

### Apache Maven

- **•** Software project management and comprehension tool
- Manage project dependencies, build, reporting, documentation
- Repository with libraries
	- Maven central at <maven.org> (web UI at <http://search.maven.org>)
	- Possible to have own repository, see e.g. <http://kbss.felk.cvut.cz/m2repo>
	- Local repository cache

<span id="page-9-0"></span>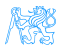

### POM

- Project Object Model
- pom.xml file
	- Central XML-based configuration of Maven projects
	- Hierarchical project identification
		- **·** groupId
		- o artifactId
		- o version
	- Manage dependencies dependencies section
	- Manage build process build section using plugins plugins section

<span id="page-10-0"></span>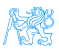

## Directory Structure

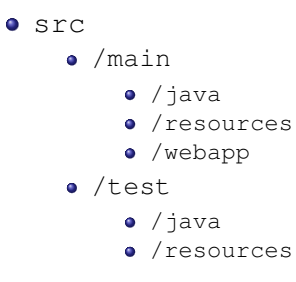

pom.xml

<span id="page-11-0"></span>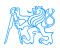

### Project Build Phases

- **1** validate validate the project structure and configuration
- compile compile the source code of the project
- **3** test test the compiled source code using a suitable testing framework
- **4** package take the compiled code and package it in its distributable format, such as a JAR
- **6** verify run any checks on results of integration tests to ensure quality criteria are met
- **•** install install the package into the local repository
- **1** deploy copy the final package to the remote repository

<span id="page-12-0"></span>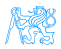

### Dependency Scopes

- $\bullet$  compile default, dependency available on classpath
- provided expected to be provided at runtime by JDK, application server etc.
- $\bullet$  runtime not required for compilation, but is for execution
- $\bullet$  test required for test compilation and execution
- $\bullet$  system similar to provided except that you have to provide the JAR which contains it explicitly. The artifact is always available and is not looked up in a repository.
- $\bullet$  *import* used when specifying dependencies in parent projects

<span id="page-13-0"></span>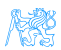

## Gradle

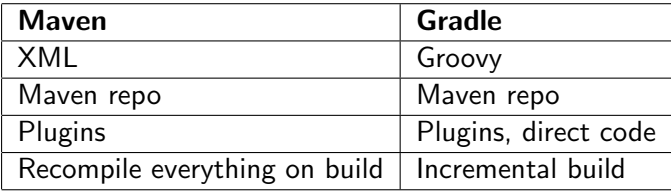

<span id="page-14-0"></span>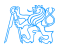

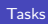

<span id="page-15-0"></span>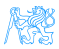

### Task – Together

Inception of a Spring Boot project.

- Spring Boot by default packaged as JAR
- Use spring-boot-starter-parent Maven project parent to inherit dependencies easily
	- Various spring-boot-starter- $\star$  Maven projects pulling in groups of related dependencies
	- spring-boot-starter-data-jpa for JPA, transaction API
	- spring-boot-starter-web for Jackson, Spring Web, MVC and embedded Tomcat
- Build with spring-boot-maven-plugin to package dependecies into JAR automatically
- We can use the SeminarTwoMain.java class to check that the JAR can be executed

<span id="page-16-0"></span>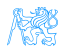

### Task – 1 point

- **1** Fork project <https://gitlab.fel.cvut.cz/ear/b191-eshop>
- <sup>2</sup> Clone your fork of the B191-eshop project
- **3** Checkout branch *b191-seminar-02-task*
- **4 Create a Maven project using the HelloWorld.java,** HelloWorldTest.java, and logback.xml files

### Acceptance Criteria

- Project has groupId, artifactId, name and description
- Project can be packaged as **WAR** using Maven
- Tests are run during build (and they pass)
- When the resulting WAR is deployed to application server (e.g., Tomcat), the servlet is accessible through a web browser
- <span id="page-17-0"></span>• Servlet access is logged based on the provided Logback configuration

### Syncing Your Fork

■ Add upstream remote to the local clone of your fork

- o qit remote add upstream git@gitlab.fel.cvut.cz:ear/b191-eshop.git
- **2** Fetch branches and commits from the upstream repository (EAR/B191-eshop)
	- o qit fetch upstream
- **3** Check out local branch corresponding to the task branch
	- o qit checkout -b b191-seminar-02-task
- <sup>4</sup> Merge changes from the corresponding upstream branch
	- git merge upstream/b191-seminar-02-task
- **5** Do your task
- **6** Push the solution to your fork
	- git push origin b191-seminar-02-task

<span id="page-18-0"></span>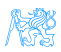

### Task – Notes

- You will need an application server for this task
- For example, Apache Tomcat
	- <sup>1</sup> <http://tomcat.apache.org/>
	- Download 9.0.26
	- <sup>3</sup> Unpack
	- <sup>4</sup> Start by calling bin/startup.sh (Linux) or bin/startup.bat (Windows)
	- **5** Deploy by copying WAR file into webapps directory

<span id="page-19-0"></span>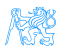

### Task – Hints

- Use Google or Maven central to find exact dependency identifiers
- logback.xml should go into src/main/resources

### Useful dependencies

- SLF4J, Logback-classic
- Servlet API (scope *provided*)
- JUnit, Mockito-core (scope test)

### Useful Maven plugins

- Maven compiler plugin
- Maven WAR plugin
- <span id="page-20-0"></span>• Maven Surefire plugin

The End

# Thank You

[Tasks](#page-21-0)

<span id="page-21-0"></span>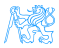

Martin Ledvinka (martin.ledvinka@fel.cvut.cz) [Project Beginning](#page-0-0) Winter Term 2019 22 / 23

### **Resources**

- <http://maven.apache.org/guides/>
- <https://docs.oracle.com/javaee/7/tutorial/packaging003.htm>
- <https://spring.io/guides/gs/spring-boot/>

<span id="page-22-0"></span>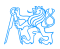